# **pypass** *Release*

November 08, 2014

#### Contents

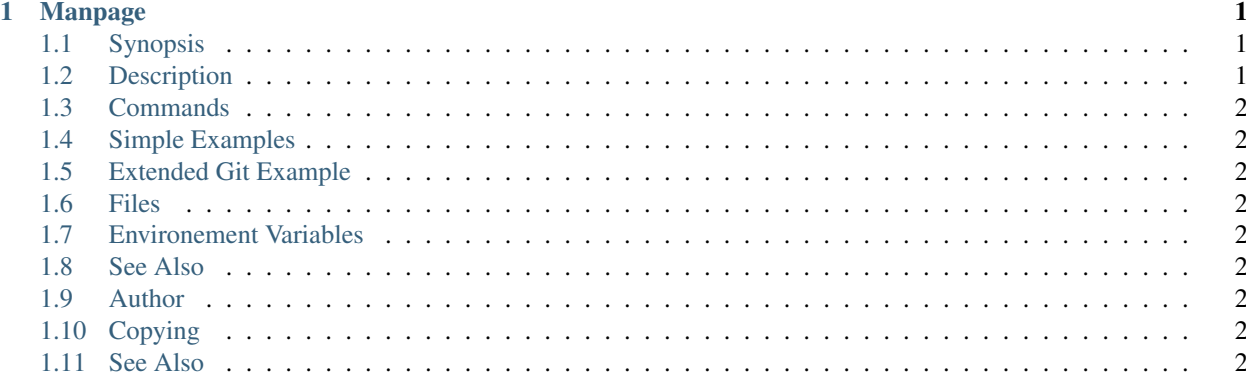

### **Manpage**

## <span id="page-4-1"></span><span id="page-4-0"></span>**1.1 Synopsis**

pypass [COMMAND] [OPTIONS] [ARGS]

# <span id="page-4-2"></span>**1.2 Description**

pass is a very simple password store that keeps passwords inside gpg2(1) encrypted files inside a simple directory tree residing at ~/.password-store. The pass utility provides a series of commands for manipulating the password store, allowing the user to add, remove, edit, synchronize, generate, and manipulate passwords.

If no COMMAND is specified, COMMAND defaults to either show or ls, depending on the type of specifier in ARGS. Otherwise COMMAND must be one of the valid commands listed below.

Several of the commands below rely on or provide additional functionality if the password store directory is also a git repository. If the password store directory is a git repository, all password store modification commands will cause a corresponding git commit. See the EXTENDED GIT EXAMPLE section for a detailed description using init and  $git(1)$ .

The init command must be run before other commands in order to initialize the password store with the correct gpg key id. Passwords are encrypting using the gpg key set with init.

- <span id="page-5-0"></span>**1.3 Commands**
- <span id="page-5-1"></span>**1.4 Simple Examples**
- <span id="page-5-2"></span>**1.5 Extended Git Example**
- <span id="page-5-3"></span>**1.6 Files**
- <span id="page-5-4"></span>**1.7 Environement Variables**
- <span id="page-5-5"></span>**1.8 See Also**
- <span id="page-5-6"></span>**1.9 Author**
- <span id="page-5-7"></span>**1.10 Copying**
- <span id="page-5-8"></span>**1.11 See Also**

gpg2(1), pwgen(1), git(1), xclip(1).